# **BUSINESS INTELLIGENCE – A TRANSFORMAÇÃO EM INFORMAÇÕES E APRESENTAÇÃO GRÁFICA DE DADOS DE VENDAS DE UMA EMPRESA**

Clifor Travaini<sup>1</sup> e Carlos Eduardo Camara<sup>2</sup>

<sup>1</sup>Solução Informática Jundiaí Ltda., Jundiaí, SP, Brasil, Email: clifortravaini@Gmail.Com <sup>2</sup>Centro Universitário Padre Anchieta, Jundiaí,e FATEC,Americana, SP, Brasil, EMAIL: dinhocamara@gmail.com

#### **RESUMO**

Este artigo tem como objetivo principal desenvolver um protótipo de um sistema de *Business Intelligence* com o intuito de demonstrar um estudo sobre uma metodologia capaz de transformar dados do departamento de vendas de uma empresa em informações para auxiliar os gestores através da geração de relatórios e visões gráficas, para antecipar e facilitar a tomada de decisões. Os relatórios e gráficos serão desenvolvidos para plataforma *web,* um requisito imprescindível hoje em dia, uma vez que as informações devem estar disponíveis para acesso independente de uma localização fixa de quem tomará decisões, o que torna um diferencial positivo para o sistema.

**Palavras chave**: Business Intelligence, Scriptcase, Data Warehouse, PostgreSql.

#### **ABSTRACT**

l

This article's main objective is to develop a prototype of a Business Intelligence system in order to demonstrate a study on a methodology capable of transforming data in the sales department of an enterprise information to help managers through reporting and graphic views, to anticipate and facilitate decision-making. The reports and graphs will be developed for the Web platform, a prerequisite these days, since the information must be available for independent access from a fixed location who will decide what makes a positive difference to the system.

**Keywords**: Business Intelligence, Scriptcase, Data Warehouse, PostgreSql.

# **1. INTRODUÇÃO**

O conceito de *Business Intelligence* é válido para todas as empresas de diferentes ramos de atividade. Embora hoje em dia seja mais utilizado por grandes organizações, todas necessitam de indicadores de desempenho e informações para tomada de decisões rápidas e eficientes. É um erro muito comum das empresas pensarem que *Business Intelligence* termina com sua implantação, este processo deve ser contínuo para se promover uma melhoria na apresentação e obtenção das informações.

Permitir às empresas conhecer melhor seu próprio negócio, ter maior precisão nas tomadas de decisões e, como consequência, aumentar sua competitividade no segmento, reduzindo custos e melhorando o desempenho da sua corporação é necessidade real de toda empresa. (IMASTERS, 2010).

> "*Nas organizações, é atribuída ao administrador a capacidade de decisão na condução dos negócios, lembrando que o resultado da decisão tomada por ele tanto pode resultar no sucesso de um empreendimento, quanto na sua falência*" (PRIMAK, 2008).

As ferramentas de *Business Intelligence* cada vez mais se tornam indispensáveis para auxiliar na análise dos dados e apoiar a tomada de decisões, sendo aplicada tanto em avaliações de desempenho quanto no planejamento estratégico da empresa. (FIGUEIREDO, 2010).

#### **2. OBJETIVO**

Este trabalho mostra como desenvolver um sistema de *Business Intelligence* com foco em representar de forma gráfica os dados do setor de vendas de uma empresa.

Desenvolveu-se um *dashboard* como *front-end* no qual o gestor terá acesso a um módulo filtro, como mostrado na seção, vide Figura 6. Através deste filtro será possível selecionar vários parâmetros para formação dos *grid´s* e gráficos permitindo diversas combinações para análise das informações.

Partiu-se do pressuposto que o banco de dados já esteja criado respeitando o modelo, conforme indicado na Figura 3, e suas tabelas carregadas com dados.

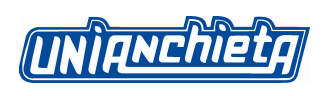

# **3. FILTRANDO DADOS E ENCONTRANDO INFORMAÇÕES:**

O Quadro 1 apresenta uma representação gráfica de exemplo do processo para extrair do banco de dados, apenas os produtos de um determinado vendedor em uma determinada faixa de tempo.

Representação dos dados de vendas no banco de Jendas dados mostrados pelos cubos de cor azul. Primeiro passo é selecionar o eixo da dimensão de vendedor, mostrado pelos cubos de cor verde, demarcando uma linha. Segundo passo é selecionar o eixo da dimensão de produto, mostrado pelos cubos de cor azul claro, demarcando uma coluna e a sua intersecção, representado pelos cubos de cor verde, apenas os produtos vendidos pelo tal vendedor. Terceiro passo é selecionar o eixo da dimensão tempo, mostrado pelos cubos de cor laranja, demarcando na sua intersecção, representado pelo cubo de cor verde, apenas as vendas do vendedor do produto e no tempo escolhido.

Quadro 1 – Filtrando dados e encontrando informações.

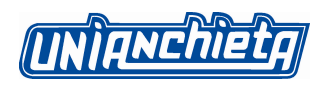

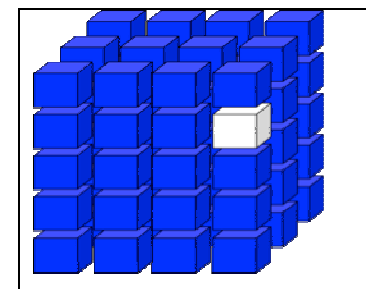

Neste exemplo, representado na figura pelo cubo de cor branca, obtemos como resultado uma informação mais precisa para uma tomada de decisão: o produto vendido por um determinado vendedor, em uma determinada faixa de tempo.

# **4. FUNDAMENTAÇÃO TEÓRICA**

#### *4.1. BUSINESS INTELLIGENCE*

"*O termo Business Intelligence surgiu na década de 80 no Gartner Group e faz referência ao processo inteligente de coleta, organização, análise, compartilhamento e monitoração de dados contidos em Data Warehouse / Data Mart, gerando informações para o suporte à tomada de decisões no ambiente de negócios*" (PRIMAK, 2008).

O desafio de todo administrador é a análise dos dados de diversas fontes da sua organização e é seu dever detectar tendências, problemas e tomar decisões rápidas e eficientes. A partir desta necessidade surgiu o conceito de *Business Intelligence*.

Em resumo, podemos dizer que o *Business Intelligence* é um sistema que coleta informações de diversas fontes de dados, as transforma e torna verdadeiras essas informações e as converte em conhecimento estratégico. (FREITAS FILHO, 2010).

#### *4.2. DATA MART (DM)*

*Data Mart* são pequenos grupos de armazenamento dentro das organizações. Eles atendem à unidades específicas de negócio dentro de uma empresa, como por exemplo vendas, compras, financeiro, estoque, entre outros.

As diferenças entre *Data Mart e Data Warehouse* são apenas em relação ao tamanho e escopo do problema a ser resolvido. Enquanto um *DM* trata de um problema departamental, um *DW* apresenta uma visão geral da Empresa. (CRAMER, 2010).

#### *4.3. DATA WAREHOUSE (DW)*

*Um Data Warehouse (ou armazém de dados, ou depósito de dados no Brasil) é um sistema de computação utilizado para armazenar informações relativas às atividades de uma organização em bancos de dados, de forma consolidada. O desenho da base de dados favorece os relatórios, a análise de grandes volumes de dados e a obtenção de informações estratégicas que podem facilitar a tomada de decisão.* (DW, 2010).

O *Data Warehouse* consiste em organizar os dados corporativos de maneira integrada, com

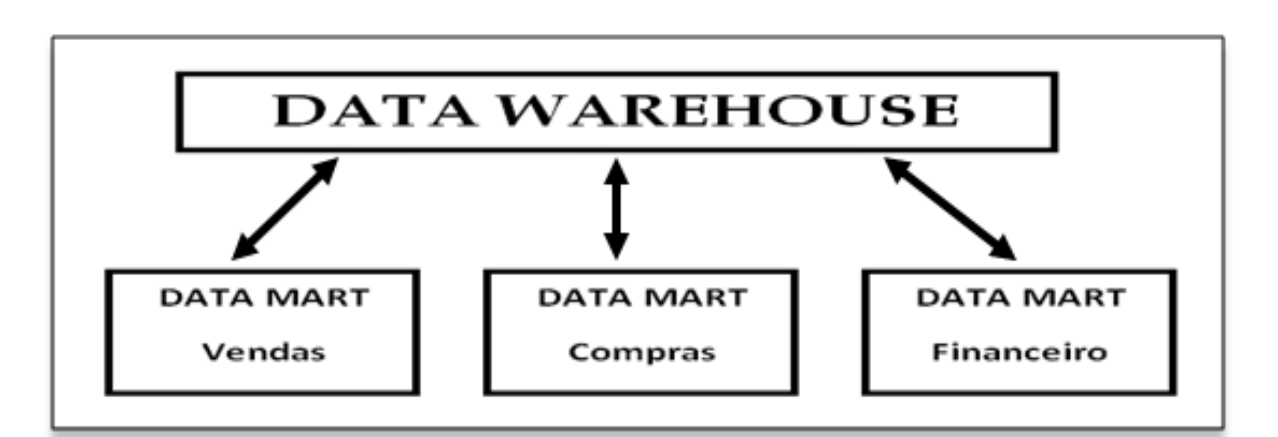

variável de tempo e gerando uma única fonte de dados, que será utilizada para abastecer os *Data Marts*. Isso permitirá que os administradores das empresas tomem decisões embasadas em fatos autênticos, cruzando informações de diversas fontes, diminuindo assim os erros e tornando ágil a tomada de decisão. (CRAMER, 2010).

O fluxo de dados entre o *Data Warehouse* e os *Data Marts* pode ser bi-direcional, isso depende da implementação e da necessidade de cada empresa. Na Figura 1, é mostrado o diagrama de fluxo das informações.

Figura 1- Fluxo de dados entre Data Warehouse e Data Marts.

onchiet

#### **5. PROJETO DO SISTEMA**

#### **5.1. DIAGRAMA DAS APLICAÇÕES**

A Figura 2 mostra o diagrama das aplicações do projeto de *Business Intelligence*.

O diagrama das aplicações representa de forma simples e objetiva a estrutura e funcionamento do sistema. Cada retângulo no diagrama corresponde a uma aplicação e as setas indicam uma passagem de nível. No primeiro nível, temos a ligação das aplicações de login, menu e aba. O formulário de aba possui dois tipos de ligação. A primeira é através de uma passagem de nível diretamente para as aplicações de container que se conectam diretamente com os formulários de grid e de gráfico quando se pode agrupar e ordenar utilizando comandos SQL. O segundo tipo de ligação ocorre pela necessidade da preparação dos dados utilizando programação php, neste caso o formulário de aba fica ligado a um formulário de controle como mostrado na Figura 2 e representado pelos retângulos de cor verde no qual é utilizado para um préprocessamento, com o objetivo de auxiliar na montagem do grid e gráfico.

A direita da figura fica representada as aplicações do tipo grid com passagem de nível *drill-up* e *drill-down*, esta ligação está representada por setas bi-direcionais.

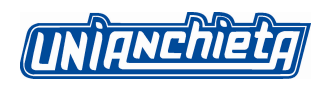

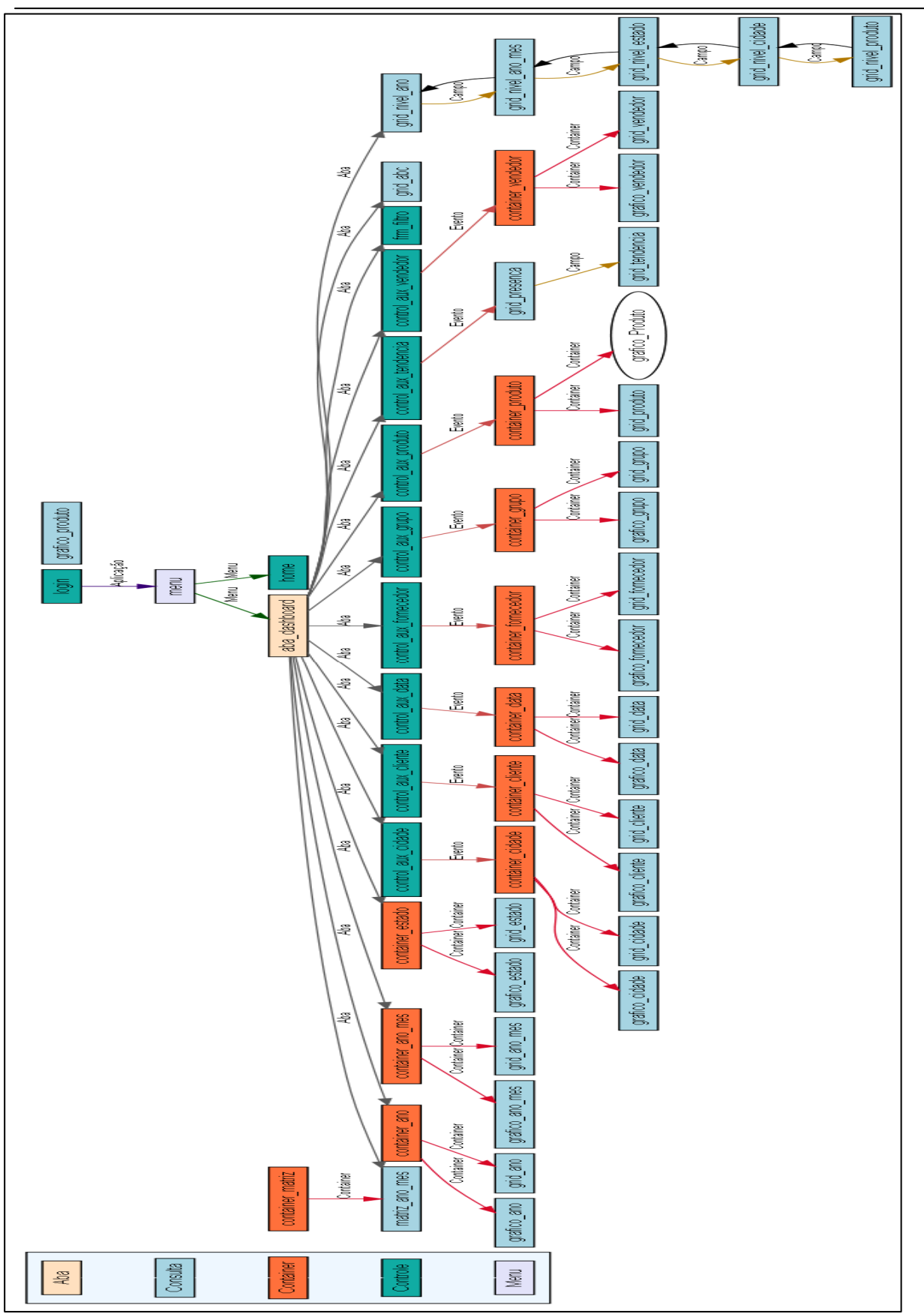

Figura 2- Diagrama das aplicações.

ONChiet

#### **5.2. DIAGRAMA DO BANCO DE DADOS**

A figura 3 mostra o diagrama do banco de dados do projeto de *Business Intelligence* da área de vendas que utiliza o esquema estrela.

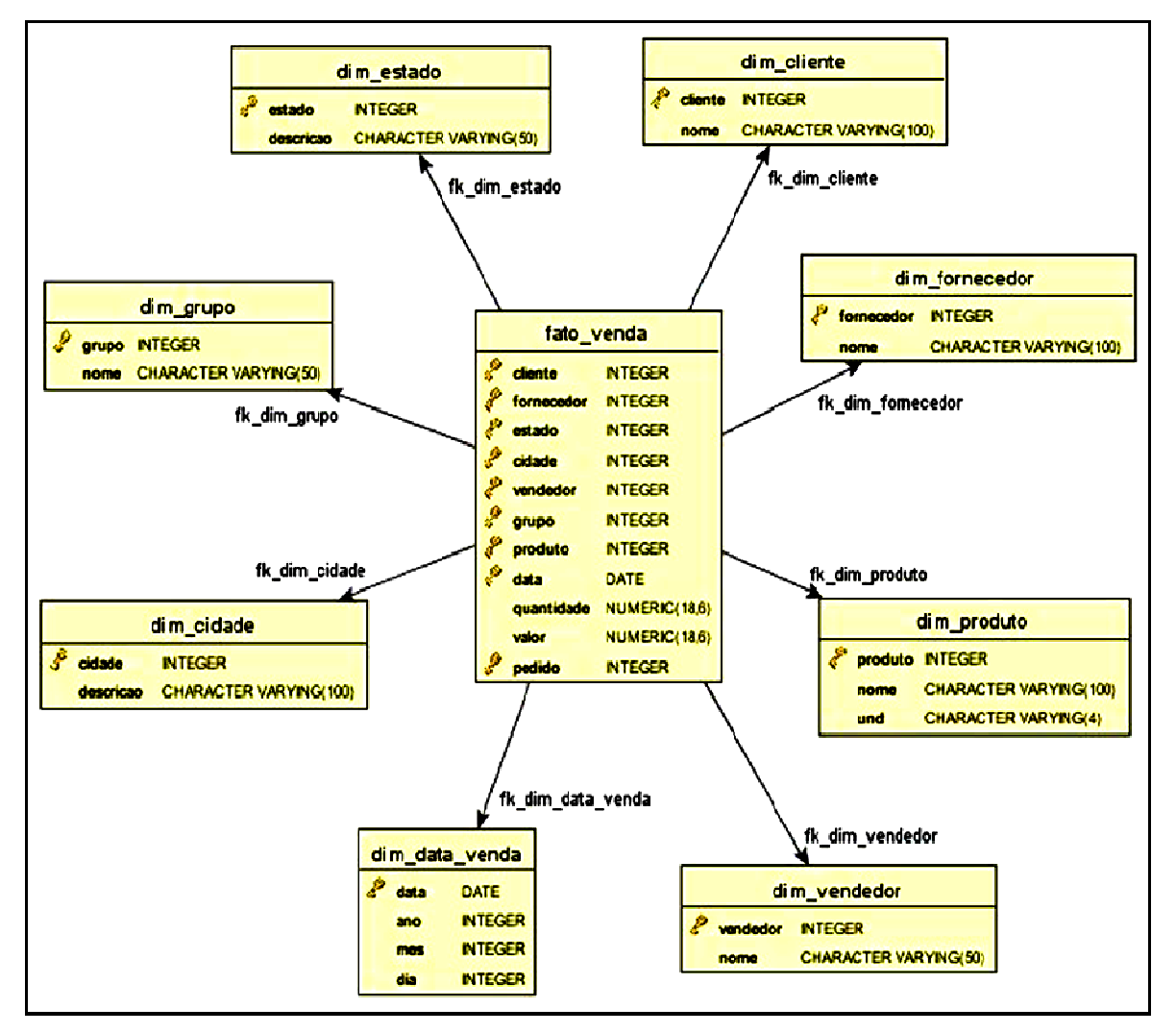

Figura 3- Diagrama do Banco de Dados.

O esquema estrela é uma metodologia de modelagem de dados muito utilizada no desenho de um *Data Warehouse*. A figura 3 ilustra um modelo no qual um único objeto (tabela fato) fica no meio e é ligada aos outros objetos (tabelas dimensões) como uma estrela. Cada dimensão é representada como uma única tabela. As chaves primárias de cada tabela de dimensão estão relacionadas com uma *foreign key* na tabela fato. Desta forma, a consulta ocorre inicialmente nas tabelas de dimensão e depois nas tabelas de fatos, assegurando a precisão dos dados por meio de uma estrutura de chaves. A partir deste procedimento, torna-se desnecessário

percorrer todas as tabelas o que garante um acesso mais eficiente e com melhor desempenho. (KIMBALL, 2002).

#### **6. FERRAMENTAS DE DESENVOLVIMENTO**

#### **6.1. FRAMEWORK SCRIPTCASE**

É um ambiente completo de desenvolvimento de aplicações w*eb* em *PHP* com uso da tecnologia *AJAX*. O desenvolvimento é feito diretamente no *browser*, permitindo integração da equipe de desenvolvimento além de possibilitar o desenvolvimento colaborativo. Suporta os bancos de dados mais usados no mercado (Oracle, DB2, MS-SQLServer, ODBC, Name, Interbase, Mysql, Postgresql, Sybase, MS Access, entre outros) e as aplicações geradas são totalmente independentes da ferramenta, sendo compatível com *Windows, Linux, Mac OsX, Freebsd, AS/400*. Suporta os *browsers Internet Explorer, Google Chrome, Firefox e Opera*. (SCRIPTCASE, 2010).

É uma ferramenta onde os *forms* criados já veem com funcionalidades que custariam boas horas de codificação. Outro ponto forte são os relatórios/consultas criados apenas informando um comando *SQL* e, surpreendentemente, instruções *SQL* complexas podem ser usadas tais como *subselects, joins* e até s*tored procedures*. Permite também escrever rotinas *PHP* para tratar exceções, criar validações mais complexas e implementar regras de negócio. (NETMAKE, 2010).

Ainda é possível criar programas para a infra-estrutura de sistemas como menus, telas de *login*, programas do tipo tabelas para agrupar formulários / consultas rodando na mesma página. Permite configurações avançadas para que as aplicações geradas atendam a requisitos complexos dos sistemas. Uma grande vantagem da ferramenta é um gerador de documentação que pode integrar toda a equipe. (NETMAKE, 2010).

#### **6.2. BANCO DE DADOS POSTGRESQL**

O Postgresql é um sistema de gerenciamento de banco de dados objeto-relacional com uma arquitetura que comprovadamente ganhou forte reputação de confiabilidade, integridade de dados e conformidade a padrões. Com o departamento de TI das empresas cada vez mais olhando para o retorno sobre os investimentos feitos, mais empresas escolhem este banco de

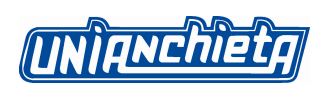

dados como a melhor alternativa para servidor de banco de dados corporativo. (POSTGRESQL, 2010).

Suportado em todos os grandes sistemas operacionais, tem suporte completo a chaves estrangeiras, junções, visões e gatilhos. Inclui a maior parte dos tipos de dados, incluindo integer, numeric, boolean, char, varchar, date, interval e timestamp. Suporta também o armazenamento de objetos binários incluindo figuras, sons ou vídeos, além de possuir uma excepcional documentação.

É altamente escalável, tanto na quantidade de dados que pode gerenciar, quanto no número de usuários concorrentes que pode acomodar. (POSTGRESQL, 2010).

# **6.2.1. LIMITAÇÕES TÉCNICAS DO POSTGRESQL**

A Tabela 1 mostra as limitações do banco de dados Postgresql:

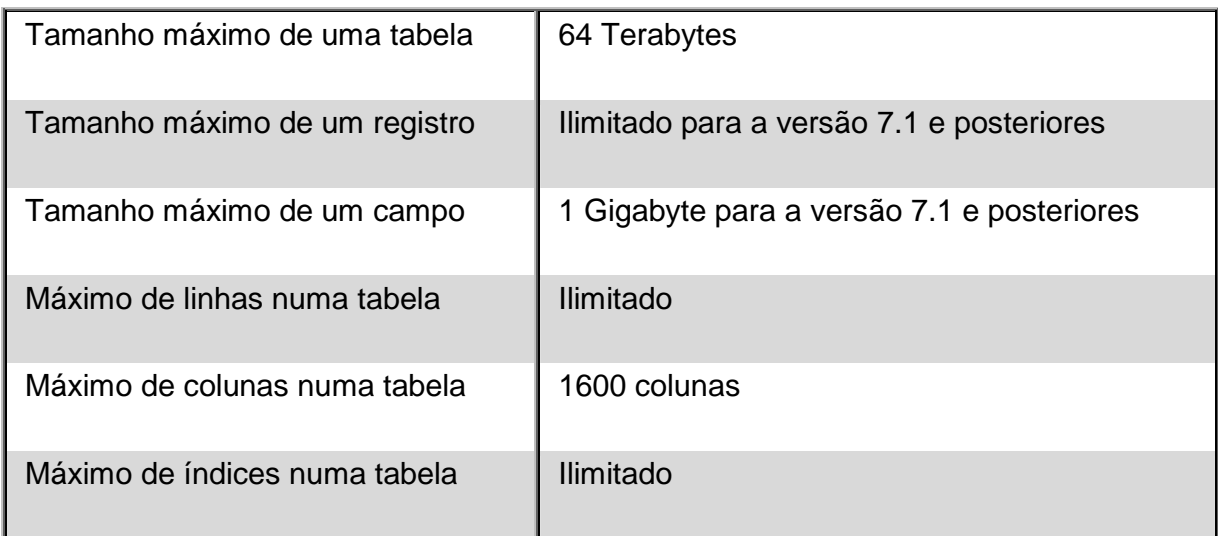

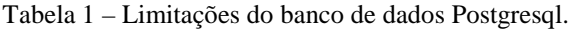

Naturalmente, estes valores não são ilimitados, pois dependem de recursos do sistema operacional como espaço em disco, memória, *swap*, entre outros. (POSTGRESQL, 2010).

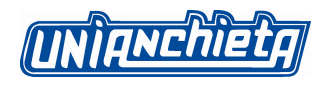

### **7. APRESENTAÇÃO DO PROJETO**

A Figura 4 mostra os módulos que compõe o sistema de Business Intelligence.

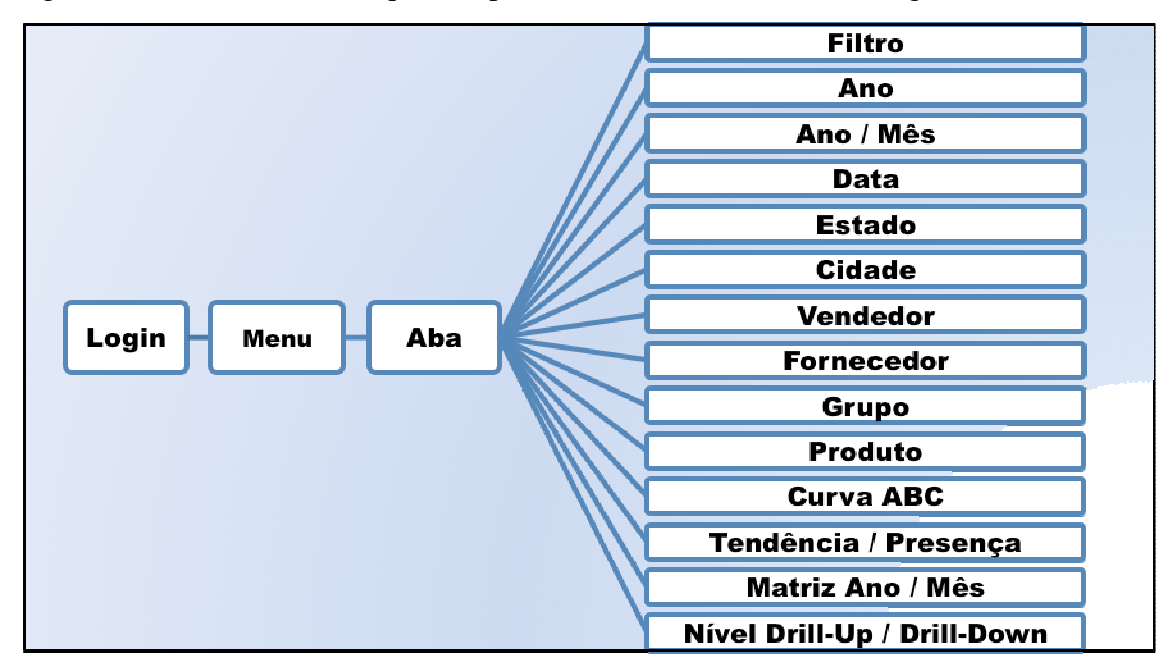

Figura 4 - Diagrama dos módulos do sistema de Business Intelligence.

Para o desenvolvimento do projeto, o Framework Scriptcase e o banco de dados Postgresql foram instalados em um servidor com Windows Server 2008 R2 Enterprise (x64 - English) com processador Intel® Core™ I7 Cpu 930 @ 2.80GHz, 8Gb de Ram. Para acesso como cliente, foi utilizado um notebook Dell Inspiron Intel® Core™ Duo Cpu P8700 @ 2.54GHz, Ram 4Gb e sistema operacional Windows 7 Home Basic (x64 - Português).

O projeto funciona no modelo de 4 camadas. Para camada de cliente, foram utilizados os navegadores Internet Explorer, Google Chrome e Mozilla Firefox tanto para desenvolvimento, testes e execução das aplicações. Na camada de apresentação foi utilizado o servidor web Apache, mas podendo ser qualquer outro com suporte a PHP. A camada de lógica está no servidor de aplicações o que garante a centralização das regras de negócio e a facilidade em manter as aplicações atualizadas. Para camada de dados que serve como repositório das informações foi utilizado o SGDB Postgresql 9.0.

Importante salientar que as camadas não precisam, necessariamente, estar em servidores separados, isto é, uma máquina para fazer o papel de cada servidor. Podemos ter servidor de aplicação, web e dados em um mesmo equipamento e claro que por questões de desempenho esta é uma decisão a ser analisada.

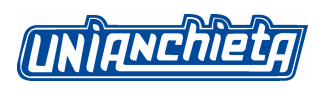

### **7.1. HOME**

No módulo Home são visualizadas informações quantitativas das tabelas do banco de dados, um bloco na primeira linha com o total geral das vendas, abaixo o bloco da esquerda mostra uma estatística de quantidade de registros no banco de dados para cada tabela de dimensão e à direita as médias de valores por dimensão.

A figura 5 exibe a tela do módulo Home do sistema de *business intelligence*:

| $\bullet$ Dashboard $\rightarrow$ Sair<br>Home |         |                           |               |  |  |  |  |  |  |  |
|------------------------------------------------|---------|---------------------------|---------------|--|--|--|--|--|--|--|
| <b>Total de Vendas</b>                         |         |                           |               |  |  |  |  |  |  |  |
| <b>Total Geral</b><br>22.125.583.90            |         |                           |               |  |  |  |  |  |  |  |
| Quantidade de:<br>Valor Médio de Vendas de:    |         |                           |               |  |  |  |  |  |  |  |
| Quantidade de Estados                          | 2       | <b>Média por Estado</b>   | 11.062.791.95 |  |  |  |  |  |  |  |
| Quantidade de Clientes                         | 3,628   | <b>Média por Cliente</b>  | 6.098,56      |  |  |  |  |  |  |  |
| Quantidade de Fornecedores                     | 57      | Média por Fornecedor      | 388.168.13    |  |  |  |  |  |  |  |
| Quantidade de Vendedores                       | 49      | <b>Média por Vendedor</b> | 451.542,52    |  |  |  |  |  |  |  |
| Quantidade de Cidades                          | 188     | Média por Cidade          | 117.689,27    |  |  |  |  |  |  |  |
| Quantidade de Produtos                         | 2.925   | Média por Produto         | 7.564,30      |  |  |  |  |  |  |  |
| Quantidade de Grupos                           | 163     | <b>Média por Grupo</b>    | 135.739,77    |  |  |  |  |  |  |  |
| Quantidade de Pedidos                          | 134,745 | Média por Pedido          | 164.20        |  |  |  |  |  |  |  |

Figura 5 - Módulo Home do Sistema de Business Intelligence.

# **7.2. MÓDULO FILTRO**

No módulo Filtro, através dos campos duplo-select, são selecionados os parâmetros para geração de todos os *grids* e gráficos do sistema de *business intelligence*. Com este recurso o gestor da empresa tem a possibilidade de realizar inúmeras combinações para que visualize nos demais módulos as informações para tomada de decisões com maior precisão e agilidade. A figura 6 exibe a tela do módulo Filtro do sistema de *business intelligence*:

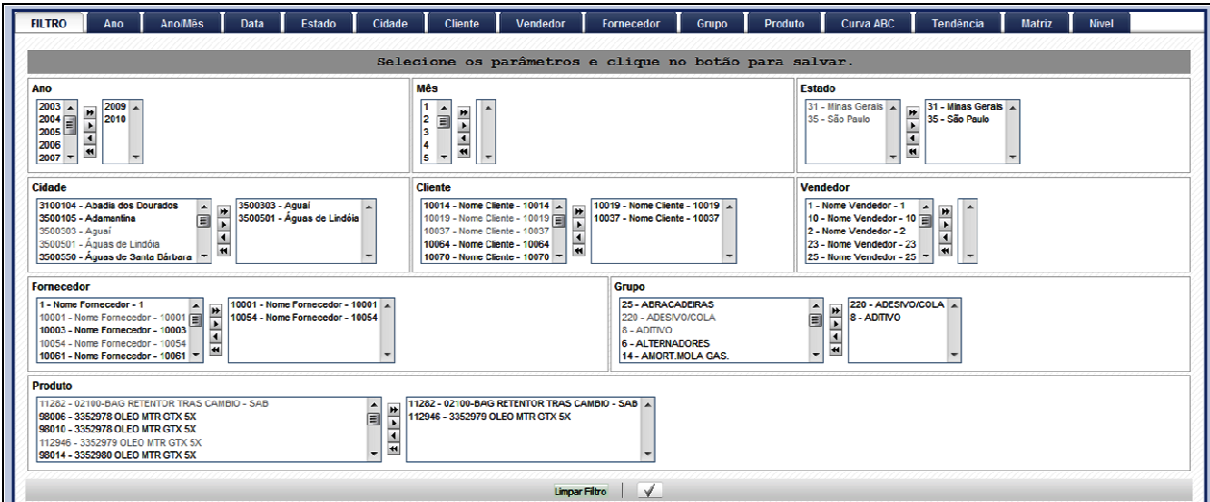

Figura 6 - Módulo Filtro do Sistema de Business Intelligence.

**TINTONCHIETO** 

# **7.3. MÓDULO ANO**

No módulo Ano, é exibido ao lado esquerdo um grid e ao lado direito um gráfico que mostra as vendas por ano, respeitando o conteúdo selecionado no filtro. Com este módulo o gestor visualiza ano a ano o crescimento ou não da empresa, e assim avaliar a real viabilidade do negócio.

A figura 7 exibe a tela do módulo Ano do sistema de *business intelligence*:

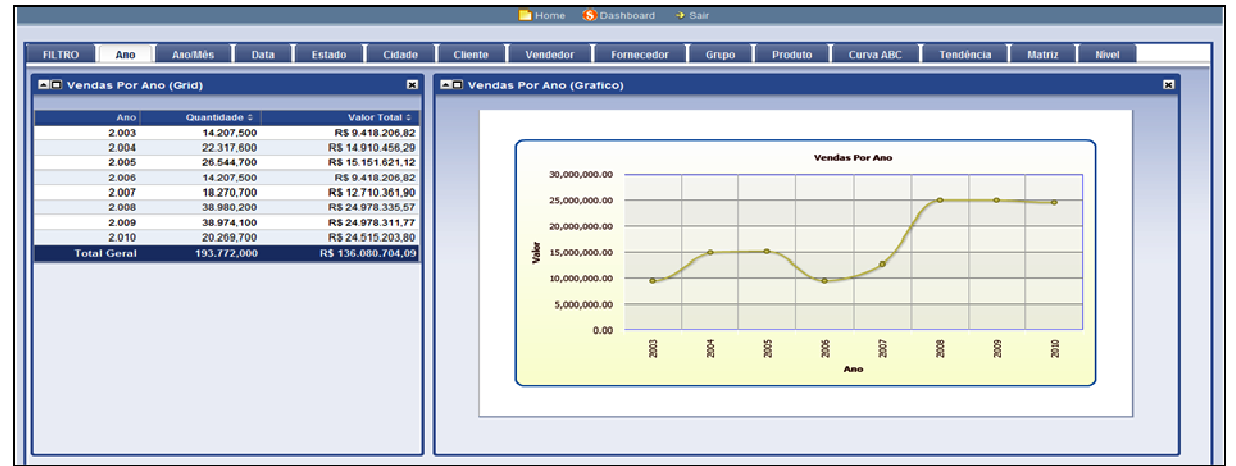

Figura 7 - Módulo Ano do Sistema de Business Intelligence.

# **7.4. MÓDULO ANO / MÊS**

No módulo Ano / Mês, é exibido ao lado esquerdo um grid e ao lado direito um gráfico que monstra as vendas por ano / mês, respeitando o conteúdo selecionado no filtro. Este módulo auxilia o gestor a visualizar dentro de cada ano e separado por mês o desempenho da empresa, com a possibilidade de descobrir o mês que vendeu melhor e pior dentro de cada ano.

A figura 8 exibe a tela do módulo Ano / Mês do sistema de *business intelligence*:

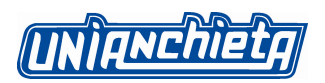

| S Dashboard<br><b>Home</b><br><b>B</b> Sair |                                                                                                    |                             |                                          |            |        |                      |           |            |               |       |  |  |
|---------------------------------------------|----------------------------------------------------------------------------------------------------|-----------------------------|------------------------------------------|------------|--------|----------------------|-----------|------------|---------------|-------|--|--|
|                                             |                                                                                                    |                             |                                          |            |        |                      |           |            |               |       |  |  |
| <b>FILTRO</b><br>Ano                        | Ano/Môs<br><b>Data</b>                                                                                                    | Estado<br>Cidade            | Vendedor<br>Cliente                      | Fornecedor | Grupo  | Produto              | Curva ABC | Tendência  | <b>Matriz</b> | Nivel |  |  |
| <b>NII</b> Vendas Por Ano / Mês (Grid)      |                                                                                                    | $\blacksquare$              | <b>NE</b> Vendas Por Ano / Més (Grafico) |            |        |                      |           |            |               | 図     |  |  |
|                                             |                                                                                                    | <b>A</b>                    |                                          |            |        |                      |           |            |               |       |  |  |
|                                             | $\left\vert \left. \left( i\right) \right\vert \left. \left. \left( \cdot \right) \right\vert \left. \left. \left. \left. \left. \left. \left( i\right) \right\vert \right. \right. \right. \left. \left. \left( i\right) \right\vert \right. \left. \left. \left( i\right) \right\vert \right. \right. \left. \left( i\right)$<br>Inparal 1 |                             |                                          |            |        |                      |           |            |               |       |  |  |
| $-$ Ano $-$ 2003                            |                                                                                                    |                             |                                          |            |        |                      |           |            |               |       |  |  |
| Més é                                       | Quantidade ÷                                                                                                    | Valor Total #               |                                          |            |        | Vendas por Ano / Mês |           |            |               |       |  |  |
| Janeiro                                     | 1.301.900                                                                                                    | R\$ 296,106.80              |                                          |            |        |                      |           |            |               |       |  |  |
| Fevereiro                                   | 930,900                                                                                                    | R\$850,811.08               | 30,000,000.00                            |            |        |                      |           |            | mês           |       |  |  |
| Marco                                       | 921,000                                                                                                    | R\$ 787,159,40              | 25.000.000.00                            |            |        |                      |           |            | Abril<br>E    |       |  |  |
| Abril                                       | 994,100                                                                                                    | R\$ 1.347.474,90            |                                          |            |        |                      |           |            | Agosto        |       |  |  |
| Maio                                        | 1,190,100                                                                                                    | R\$ 655,844.88              | 20,000,000.00                            |            |        |                      |           |            |               |       |  |  |
| Junho                                       | 1.084,400                                                                                                    | R\$ 1,153,661,35            |                                          |            |        |                      |           |            | Dezembro      |       |  |  |
| Julho                                       | 1.453.000                                                                                                    | R\$ 349,863.40              | å<br>15,000,000.00                       |            |        |                      |           |            | Fevereiro     |       |  |  |
| Agosto                                      | 1.134,900                                                                                                    | R\$349.817.55               | 10.000.000.00                            |            |        |                      |           |            | Janeiro       |       |  |  |
| Setembro                                    | 1,306,200                                                                                                    | R\$357,735.80               |                                          |            |        |                      |           |            |               |       |  |  |
| Outubro                                     | 1.434.900                                                                                                    | R\$ 2.211.949.84            | 5,000,000.00                             |            |        |                      |           |            | Julho<br>E    |       |  |  |
| Novembro                                    | 1.399,700                                                                                                    | R\$396,908,13               |                                          | 0.00       |        |                      |           |            |               |       |  |  |
| Dezembro                                    | 1.056,400                                                                                                    | R\$ 660,873.69              |                                          |            |        |                      |           |            |               |       |  |  |
|                                             | 14.207.500                                                                                                    | R\$9,418,206.82             |                                          | ã          | å<br>ã | 8<br>ã               | å<br>8000 | <b>ROZ</b> |               |       |  |  |
| $-$ Ano $-$ 2004                            |                                                                                                    |                             |                                          |            |        | Ano / Hês            |           |            |               |       |  |  |
| Més é                                       | Quantidade ÷                                                                                                    | Valor Total #               |                                          |            |        |                      |           |            |               |       |  |  |
| Janeiro                                     | 2.603,800                                                                                                    | R\$ 592,156.90              |                                          |            |        |                      |           |            |               |       |  |  |
| Fevereiro                                   | 1.861,800                                                                                                    | R\$ 1,701,587,81            |                                          |            |        |                      |           |            |               |       |  |  |
| Março                                       | 1.842,000                                                                                                    | R\$ 1.574.271,46            |                                          |            |        |                      |           |            |               |       |  |  |
| Abril                                       | 1.988.200                                                                                                    | R\$2.694.894,10<br><b>.</b> |                                          |            |        |                      |           |            |               |       |  |  |

Figura 8 - Módulo Ano / Mês do Sistema de Business Intelligence.

# **7.5. MÓDULO ESTADO**

No módulo Estado, é exibido ao lado esquerdo um grid e ao lado direito um gráfico que mostra as vendas por Estado, respeitando o conteúdo selecionado no filtro. Com estas informações o gestor visualiza o desempenho de cada estado gerando base concreta para uma tomada de decisão.

A figura 9 exibe a tela do módulo Estado do sistema de *business intelligence*:

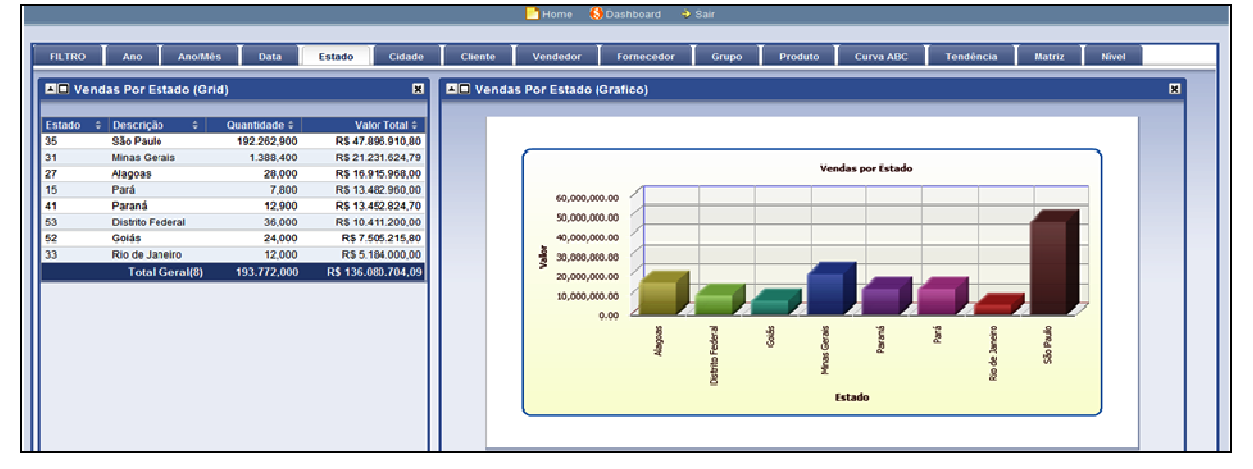

Figura 9 - Módulo Estado do Sistema de Business Intelligence.

### **7.6. MÓDULO VENDEDOR**

No módulo Vendedor, é exibido ao lado esquerdo um grid e ao lado direito um gráfico que mostra as vendas dos 15 melhores vendedores, respeitando o conteúdo selecionado no filtro. Neste módulo, é possível analisar o desempenho de cada vendedor filtrando os melhores e

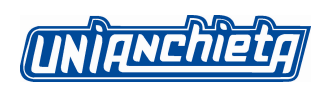

possibilitando uma tomada de decisão para melhorar a performance de cada um. A figura 10 exibe a tela do módulo Vendedor do sistema de *business intelligence*:

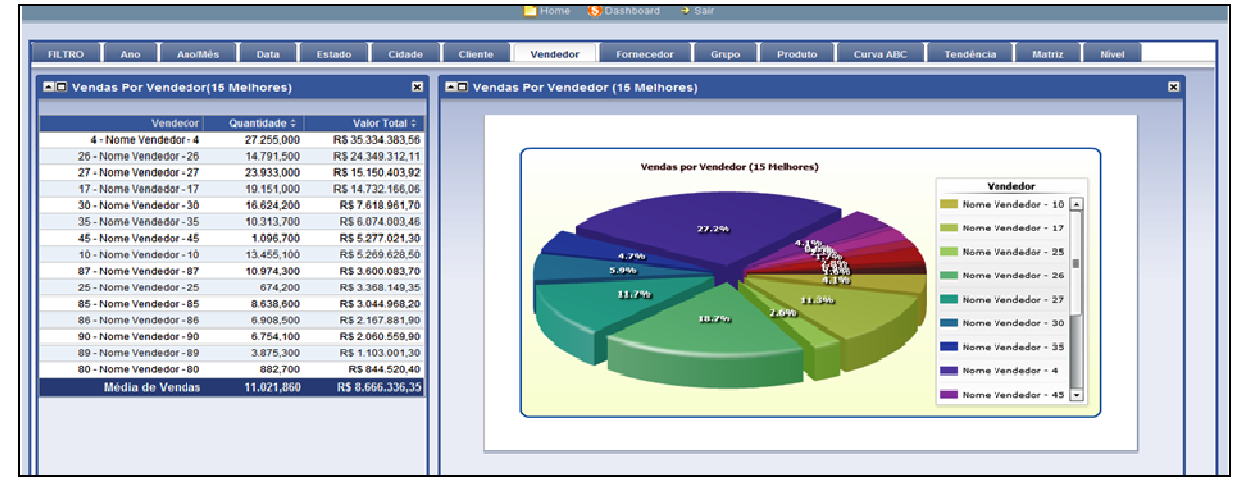

Figura 10 - Módulo Vendedor do Sistema de Business Intelligence.

# **7.7. MÓDULO CURVA ABC**

A figura 11 exibe a tela do módulo Curva ABC do sistema de *business intelligence*:

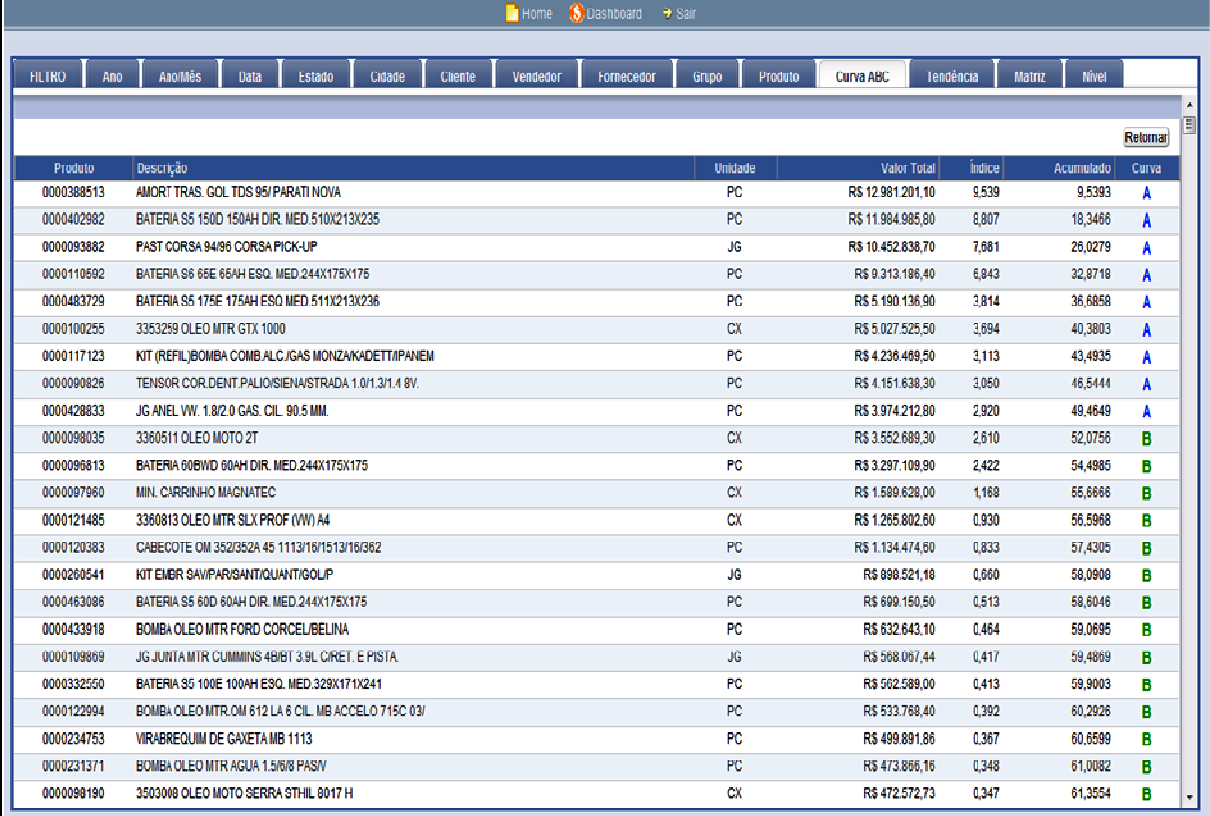

Figura 11 - Módulo Curva ABC do Sistema de Business Intelligence.

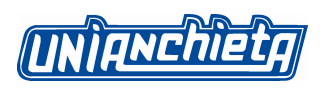

Curva ABC - *Activity Based Costing* ou Custeio Baseado em Atividades é um recurso que pode ser utilizado para segmentar diversas dimensões, como clientes, vendedores, cidades, entre outros. No projeto, foi utilizado o produto para representar a Curva ABC, mas podendo ser escolhido qualquer outro que faça parte das tabelas de dimensão.

A análise da curva mostra resultados da demanda de cada item e são classificados como classe A os de maior importância, classe B com importância intermediária e classe C os de menor importância.

Os parâmetros limites para separar a faixa de classe, não são uma regra matematicamente fixa, pois podem variar para cada organização. Em função da aplicação desenvolvida ,o gestor pode escolher esta faixa atendendo suas reais necessidades. No módulo Curva ABC, é exibido um *grid* que mostra as vendas ordenadas pelo índice da Curva ABC, respeitando os parâmetros dos limites para A, B e C que serão pedidos na tela de controle.

# **7.8. MÓDULO TENDÊNCIA**

No módulo Tendência, é exibido um grid à esquerda que mostra os 15 melhores produtos em vendas no quesito quantidade, em ordem decrescente com uma coluna de fator presença. Esta coluna indica a quantidade de pedidos em que este produto esteve presente, outro grid à direita representa a tendência deste produto e identifica os 4 produtos que mais venderam em conjunto com o produto de presença.

A figura 12 exibe a tela do Módulo Tendência do sistema de *business intelligence*:

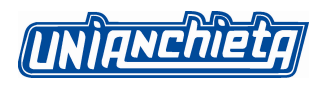

|                                                              |                | <b>Home</b>         | S Dashboard | → Sair     |           |                         |                                                   |                                                             |                        |            |
|--------------------------------------------------------------|----------------|---------------------|-------------|------------|-----------|-------------------------|---------------------------------------------------|-------------------------------------------------------------|------------------------|------------|
|                                                              |                |                     |             |            |           |                         |                                                   |                                                             |                        |            |
| Anoillés<br>Estado<br>Cidade<br><b>FILTRO</b><br>Data<br>Ano | <b>Cliente</b> | Vendedor            |             | Fornecedor | Grupo     | Produto                 | Curva ABC                                         | Tendência                                                   | <b>Nivel</b><br>Matriz |            |
|                                                              |                |                     |             |            |           |                         |                                                   |                                                             |                        |            |
| Descrição<br><b>Produto</b>                                  | <b>Unidade</b> | Quantidade Presença |             |            |           |                         | Tendência                                         |                                                             |                        |            |
| 0000121485 3360813 OLEO MTR SLX PROF (WV) A4                 | $\alpha$       | 9,519,100           | 2978        | Produto    | Descrição |                         |                                                   |                                                             | <b>Unidade</b>         | Quantidade |
|                                                              |                |                     |             | 0000121681 |           |                         | 3368720 OLEO MTR GTX ANTI BORRA (WV) A9           |                                                             | $\alpha$               | 267,000    |
|                                                              |                |                     |             | 0000121664 |           |                         | 3358757 OLEO MTR GTX EXCLUSIVE (WV) A1            |                                                             | CX                     | 196,600    |
|                                                              |                |                     |             | 0000121674 |           |                         | 3357540 OLEO MTR SLX LONGTEC (WI) A7              |                                                             | CX                     | 65,400     |
|                                                              |                |                     |             | 0000121101 |           |                         | 3367701 OLEO MTR SLX PROF, DIESEL (WV)GWV-052-195 |                                                             | CX                     | 2,600      |
| 0000104058 3362965 OLEO MTR DIESEL RX VISCUS                 | 88             | 7.832.400           | 6,582       | Produto    | Descrição |                         |                                                   |                                                             | Unidade                | Quantidade |
|                                                              |                |                     |             | 0000098010 |           | 3352978 OLEO MTR GTX 5X |                                                   |                                                             | CX                     | 1,230,800  |
|                                                              |                |                     |             | 0000098074 |           |                         | 3362969 OLEO MTR DIESEL CRB TURBO SINT.           |                                                             | 88                     | 748,400    |
|                                                              |                |                     |             | 0000097983 |           |                         | 3353110 OLEO MTR GTX ALTA QUILOMETRAGEM DVI.      |                                                             | $\alpha$               | 540,400    |
|                                                              |                |                     |             | 0000098035 |           | 3360511 OLEO MOTO 2T    |                                                   |                                                             | CX                     | 468,500    |
| 0000098010 3352978 OLEO MTR GTX 5X                           | CX             | 6.443.800           | 13,879      | Produto    | Descricão |                         |                                                   |                                                             | <b>Unidade</b>         | Quantidade |
|                                                              |                |                     |             | 0000104058 |           |                         | 3362965 OLEO MTR DIESEL RX VISCUS                 |                                                             | 88                     | 2.013.200  |
|                                                              |                |                     |             | 0000097983 |           |                         | 3353110 OLEO MTR GTX ALTA QUILOMETRAGEM DVI.      |                                                             | $\alpha$               | 1.557,600  |
|                                                              |                |                     |             | 0000117026 |           |                         | 3358757 OLEO MTR GTX EXCLUSIVE                    |                                                             | CX                     | 851.200    |
|                                                              |                |                     |             | 0000098019 |           |                         | 3360648 OLEO MOTO ACTEVO GP 4T                    |                                                             | $\alpha$               | 778,600    |
| 0000299324 RET HASTE VALVIDEL REYNERNERS/                    | PC             | 3.776,000           | 549         | Produto    | Cescricão |                         |                                                   |                                                             | Unidade                | Quantidade |
|                                                              |                |                     |             |            |           |                         |                                                   | 0000114685 RET.HASTE DE VALV ADMESC, GM CORSA/OMEGAMERIVA/S | PC                     | 884,800    |
|                                                              |                |                     |             |            |           |                         | 0000394661 RET. VALV ADMESC.VW GOL/PAR. 1.0       |                                                             | PC.                    | 407,200    |
|                                                              |                |                     |             |            |           |                         | 0000422762 RET.HASTE DE VALV. GM CORSA/ASTRA      |                                                             | PC.                    | 368,000    |
|                                                              |                |                     |             |            |           |                         | 0000166120 RET. VALV. ADM/ESC. FORD MTR. AE       |                                                             | PC.                    | 236,800    |
| 0000098019 3360648 OLEO MOTO ACTEVO GP 4T                    | <b>CX</b>      | 3,510,600           | 7.723       | Produto    | Descrição |                         |                                                   |                                                             | Unidade                | Quantidade |
|                                                              |                |                     |             | 0000098010 |           | 3352978 OLEO MTR CTX 5X |                                                   |                                                             | CX                     | 1.490.500  |
|                                                              |                |                     |             | 0000104058 |           |                         | 3362965 OLEO MTR DIESEL RX VISCUS                 |                                                             | BB                     | 1,069.300  |
|                                                              |                |                     |             | 0000097983 |           |                         | 3353110 OLEO MTR CTX ALTA QUILOMETRAGEM DVL       |                                                             | CX                     | 646,400    |
|                                                              |                |                     |             | 0000098035 |           | 3360511 OLEO MOTO 2T    |                                                   |                                                             | CX                     | 410,800    |
| 0000114685 RET.HASTE DE VALVADMESC. GM.CORSA/OMEGAMERIVA/S   | PC             | 2.712.000           | 472         | Produto    |           | Descrição               |                                                   |                                                             | Unidade                | Quantidade |

Figura 12 - Módulo Tendência do Sistema de Business Intelligence.

#### **7.9. MÓDULO MATRIZ**

No módulo Matriz, é exibido um *grid* com o eixo X que representa os meses e o eixo Y que mostra os anos. Cruzando estes eixos, visualiza-se o total de vendas em valor referente ao ano / mês correspondente. Esta matriz contém também um total geral de coluna referente ao mês e um total de linha referente ao ano.

A figura 13 exibe a tela do Módulo Matriz do sistema de *business intelligence*:

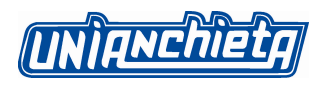

|                  |     |              |              |              |              |              | Home<br><b>S</b> Dashboard               | 7.341         |              |               |               |              |                 |                |
|------------------|-----|--------------|--------------|--------------|--------------|--------------|------------------------------------------|---------------|--------------|---------------|---------------|--------------|-----------------|----------------|
|                  |     |              |              |              |              |              |                                          |               |              |               |               |              |                 |                |
| <b>FILTRO</b>    | Ano | Anomés       | Data         | Estado       | Cidade       | Cliente      | Vendedor                                 | Fornecedor    | Grupo        | Produto       | Curva ABC     | Tendência    | Nivel<br>Matriz |                |
|                  |     |              |              |              |              |              |                                          |               |              |               |               |              |                 |                |
| Vendas Ano x Mês |     | JAN          | IW           | <b>MAR</b>   | ABR          | <b>MAI</b>   | JUN                                      | JUL.          | AGO          | SET           | OUT           | <b>NOV</b>   | 01I             | Total          |
|                  |     | ĸ            | R\$          | 勝            | R\$          | 勝            | R\$                                      | R\$           | R\$          | ĸ             | 胨             | R\$          | <b>R\$ R\$</b>  |                |
| 2.003            |     | 296.106,80   | 850.811,08   | 787.159,40   | 1,347,474,90 | 655.844,88   | 1.153.661,35                             | 349.863,40    | 349.817,55   | 357.735.80    | 2.211.949.84  | 396.908,13   | 660.873,69      | 9.418.206,82   |
| 2.004            |     | 592.156,90   | 1.701.587,81 | 1.574.271,46 | 2,694,894,10 | 1.311.649,83 | 2307.283,68                              | 699.643,80    | 401.501.25   | 357.735,80    | 2.211.949,84  | 396.908,13   | 660.873,69      | 14.910.456,29  |
| 2.005            |     | 296,106,80   | 850.811,08   | 787.159,40   | 1,347,474.90 | 1967.475,81  | 3,460,928,32                             | 1.049.466,30  | 1.049.360.45 | 1,073,106,40  | 2211,949,84   | 396,908,13   | 660.873,69      | 15.151.621,12  |
| 2.006            |     | 296.106,80   | 850,811.08   | 787.159,40   | 1347.474.90  | 655.844,88   | 1.153.661.35                             | 349.863,40    | 349.817.55   | 357.735,80    | 2211.149.84   | 396,908,13   | 660.873,69      | 9.418.206,82   |
| 2.007            |     | 296.106,80   | 850.811,08   | 787.159,40   | 2.694.894.10 | 1.311.649,83 | 2307.283,68                              | 485.172,00    | 349.817.55   | 357.735.80    | 2.211.349,84  | 396.908,13   | 660.873.69      | 12.710.361,90  |
| 2.008            |     | 296.106,80   | 851.460.08   | 787.159,40   | 1,347,474,90 | 655, 844, 88 | 4614.541.35                              | 1.399.262.20  | 1.399.115,10 | 1,430,767,70  | 8.847.571,04  | 1,587,519,66 | 1.761.512.46    | 24.978.335.57  |
| 2.009            |     | 296.106,80   | 851.436,68   | 787.159,40   | 1,347,474,90 | 655,843,98   | 4.614.942,35                             | 1.399.262.20  | 1,399.114,60 | 1,430.767,70  | 8.847.571,04  | 1,587,519,66 | 1.761.512,46    | 24.978.311,77  |
| 2.010            |     | 1.007.287.10 | 828.805,41   | 1.196.399,92 | 1.782.964.48 | 1.325.438,66 | 3.049.267,52                             | 5.643.243,07  | 1.397.217.91 | 7.725.504,08  | 559, 75.65    | 0.00         | 0.00            | 24.515.203,80  |
| Total            |     | 3.376.084.80 | 1,636,534,30 | 7,493,627,78 |              |              | 13.910.127,18 8.539.592,75 22.661.169,60 | 11.375.776,37 | 6.695.761,96 | 13.091.089,08 | 29.313.966.93 | 5,159,579,97 | 6,827,393,37    | 136.080.704,09 |

Figura 13 - Módulo Matriz do Sistema de Business Intelligence.

### **7.10. MÓDULO NÍVEL**

No módulo Nível, é exibido um grid inicial que mostra as vendas por Ano com opção de *drill*-*down* e *drill*-*up* conforme ilustrado na figura 14.

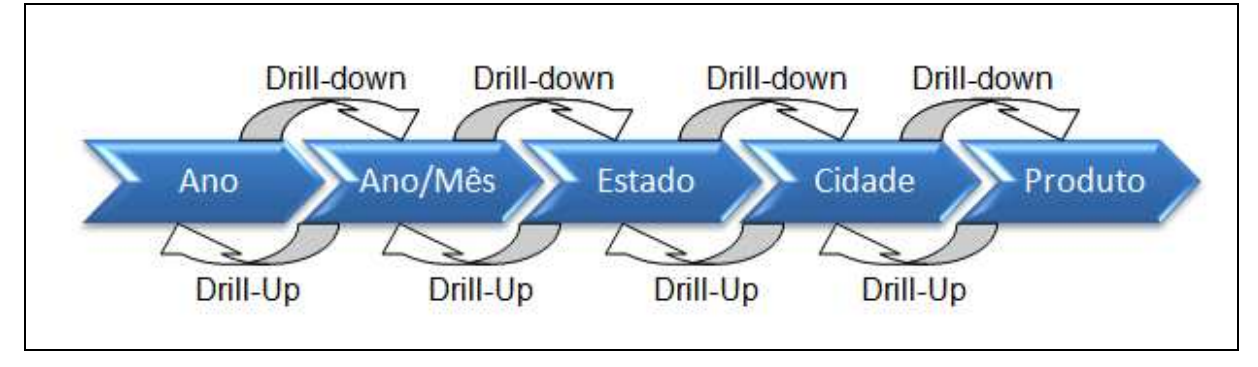

Figura 14 - Módulo Nível do Sistema de Business Intelligence.

#### **8. DESENVOLVIMENTO DA APLICAÇÃO**

#### **8.1. FORMULÁRIO FILTRO**

Primeiramente, foi construída uma aplicação para o módulo filtro em que foi utilizado um formulário do tipo controle, no qual inserimos os campos que fazem parte do *front-end* tais

como: cliente, ano, mês, estado, vendedor, fornecedor, grupo, produto e os demais que constam como dimensões no banco de dados. Os campos devem ser do tipo duplo-select para permitir a seleção de 'n' elementos de cada campo.

### **8.1.1. ONVALIDADE**

No evento onValidate, que ocorre durante a validação dos dados que compõem o formulário, foi implementada uma rotina *php* que salva todos os parâmetros selecionados na tela, formando um where dinâmico (condição que muda de acordo com os parâmetros selecionados para formação da grid e do gráfico), e o resultado inserido em uma tabela auxiliar com o *ip* do *host* como *pk* para não permitir duplicidade e ter a possibilidade de recuperar a seleção do filtro. Na Listagem 1, o código para o campo {cliente}, que deve ser replicado e alterado para todos os campos da tela.

```
[var_where] = ";if(!empty({cliente})){ 
   if([var_where] == ''){ 
      [var_where] = 'WHERE fato_venda.cliente IN (' . {cliente} . ')'; 
   }else{ 
     [var_where] = [var_where] . ' AND fato_venda.cliente IN (' . {cliente} . ')';
   } 
}
```
Listagem 1 – Código para montar o where dinâmico da dimensão cliente.

Logo após o where dinâmico estar completo, foi implementado o código mostrado na Listagem 2, que atualiza a tabela auxiliar com parâmetros do filtro.

\$var\_ip = getenv("REMOTE\_ADDR"); sc\_exec\_sql("DELETE FROM public.par\_where WHERE terminal\_ip = '\$var\_ip'"); sc\_exec\_sql("INSERT INTO public.par\_where (terminal\_ip, aux\_where) VALUES ('\$var\_ip','[var\_where]')"); sc\_exec\_sql("DELETE FROM public.aux\_filtro WHERE terminal\_ip = '\$var\_ip'"); sc\_exec\_sql("INSERT INTO aux\_filtro (terminal\_ip, ano, mes, estado, cidade, fornecedor, vendedor, cliente, grupo, produto ) VALUES ('\$var\_ip','{ano}','{mes}','{estado}','{cidade}','{fornecedor}','{vendedor}','{cliente}','{grupo}', '{produto}')");

Listagem 2 – Código para gravar a tabela auxiliar com o where dinâmico.

A figura 15 mostra a IDE de desenvolvimento pra o evento onValidate do módulo Filtro.

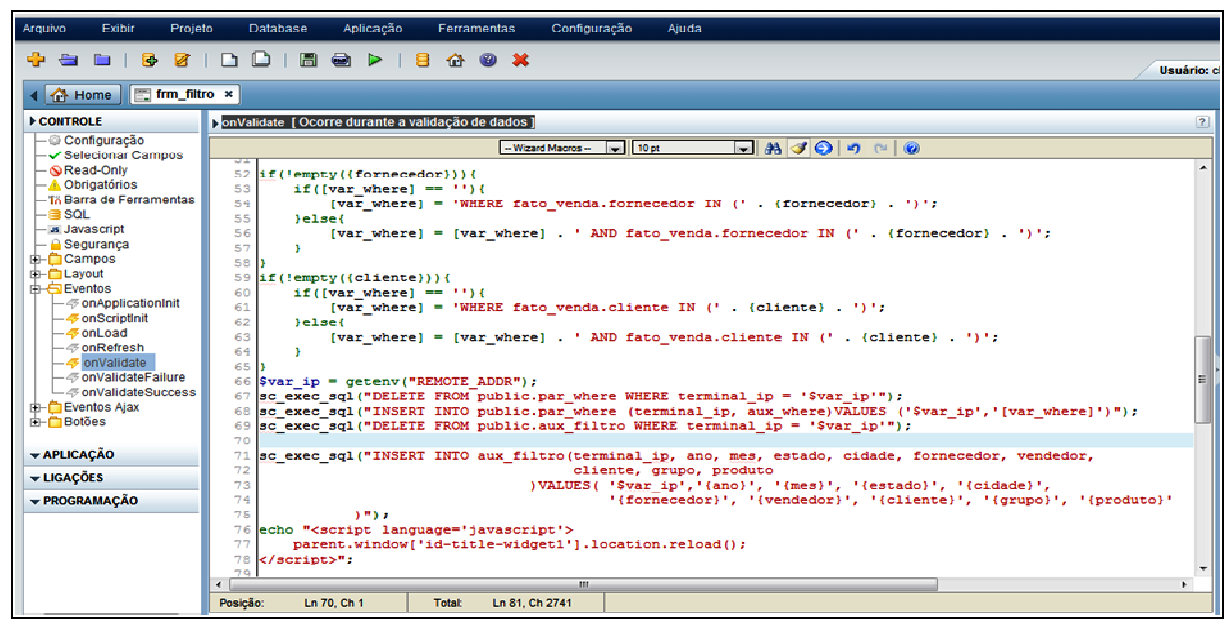

Figura 15 – Evento onValidate do módulo Filtro do Sistema de Business Intelligence.

#### **8.1.2. ONLOAD**

No evento onLoad, que ocorre na carga do formulário, ler a tabela auxiliar e atribuir aos campos de tela correspondentes para montar os duplo-select, caso já exista um filtro para o *ip* do *host* em acesso. Para facilitar foi criado um botão 'Limpar' para os campos de tela, sendo necessário apenas atribuir *null* para os campos e apagar a linha da tabela referente ao *ip* de acesso ao *host*. A figura 16 mostra a IDE de desenvolvimento pra o evento onLoad.

| Arquivo<br>Exibir<br>Projeto                        | Database<br>Aplicação<br>Ferramentas<br>Configuração<br>Ajuda                                           |                          |
|-----------------------------------------------------|----------------------------------------------------------------------------------------------------|--------------------------|
| 8<br>m<br>Ø<br>45<br>$\blacksquare$                 | $\Rightarrow$<br>$\Box$<br>H<br>$\triangleright$<br>8<br>$\curvearrowright$<br>$\bullet$ x<br><b>D</b>  | <b>Usuário:</b> d        |
| <b>FEE trm_nitro</b> x<br><b>TA</b> Home            |                                                                                                    |                          |
| <b>ECONTROLE</b>                                    | » onLoad i Ocorre na carga do formulário i                                                              | $\mathbf{P}$             |
| - @ Configuração<br>$-\checkmark$ Selecionar Campos | JAJO P P ®<br>$\boxed{=}$ 10 pt<br>- Wizard Macros --                                                   |                          |
| $ \otimes$ Read-Only                                | {mensagem} = 'Selecione os parâmetros e clique no botão para salvar.';                                  | $\blacktriangle$         |
| - A Obrigatórios                                    | $\overline{2}$                                                                                          |                          |
| -Ta Barra de Ferramentas<br>⊢⊫so∟                   | $3$ Svar ip = getenv("REMOTE ADDR");<br>4                                                               |                          |
| - a Javascript                                      | sc lookup (dsaux, "SELECT ano, mes, estado, cidade, fornecedor, vendedor, cliente, grupo, produto<br>s. |                          |
| $-$ Segurança                                       | 6<br>FROM aux filtro WHERE (terminal ip = '\$var ip') ");                                               |                          |
| <b>E⊢∩ Campos</b>                                   | $\mathbb{R}^n$<br>8<br>if(empty({dsaux})){                                                              |                          |
| E-CLayout<br>di- <b>El</b> Eventos                  | $\overline{9}$<br>fano!<br>e sa                                                                         |                          |
| - - on Application Init                             | 10<br><b>Ement</b><br>.                                                                                 |                          |
|                                                     | 11<br>(estado)<br>- **                                                                                  |                          |
| - - onLoad                                          | 12<br>e ste<br>{cidade}<br>13<br>{fornecedor}<br>e th                                                   |                          |
| – ⊕onRefresh<br>$\Box$ on Validate                  | 14<br>.<br>{vendedor}                                                                                   |                          |
| - GonValidateFailure                                | 15<br>(cliente)<br>-                                                                                    |                          |
| — ⊕ onValidateSuccess                               | 16<br>(grupo)<br>.                                                                                      |                          |
| E-C Eventos Aiax                                    | 17<br>a th<br>(produto)                                                                                 |                          |
| $F = 0$ Botões                                      | 18<br>F                                                                                                 |                          |
|                                                     | 1.9<br>fanol<br>$= {dssaux[0][0] }$ :<br>20<br>times<br>$=$ (dsaux[0][1]);                              |                          |
| <b>* APLICAÇÃO</b>                                  | 21<br>(estado)<br>$= {dspace[0][2]};$                                                                   |                          |
| <b>v</b> LIGAÇÕES                                   | 22<br>{cidade}<br>$= {dsaux[0][3]};$                                                                    |                          |
| - PROGRAMAÇÃO                                       | 23<br>{fornecedor}<br>$= {dsaux[0][4]};$                                                                |                          |
|                                                     | 24<br>{vendedor}<br>= ${dspace[0][5]};$                                                                 |                          |
|                                                     | 25<br>(cliente)<br>$= {dsaux[0][6]}$ :<br>26                                                            |                          |
|                                                     | (grupo)<br>$= {dsaux[0][7]};$<br>27<br>(produto)<br>$=$ ${d}$ saux $[0]$ $[8]$ :                        |                          |
|                                                     | 281                                                                                                    | $\overline{\phantom{a}}$ |
|                                                     | $\leftarrow$ 1<br><b>ATL</b>                                                                            | ۳.                       |
|                                                     | Posicão:<br>Ln 6, Ch 37<br><b>Total:</b><br>Ln 32, Ch 808                                               |                          |

Figura 16 – Evento onLoad do módulo Filtro do Sistema de Business Intelligence.

**INIONChiet** 

### **8.2. FORMULÁRIO CONTROLE**

Este tipo de formulário serve para executar as *query* do banco de dados e carregar os resultados em tabelas auxiliares. Utilizado em conjunto com o parâmetro salvo pelo filtro quando o *select* for executado, funcionando como um *where* dinâmico.

### **8.2.1. ONLOAD**

No evento onLoad, que ocorre na carga do formulário, foi implementado um comando para apagar a tabela auxiliar, ler e carregar os parâmetros do filtro. Se encontrar opção de filtro selecionado montar o where dinâmico, caso contrário carrregar o *dataset* sem opção de filtro. Com isso a tabela carrega uma tabela auxiliar com o resultado do *dataset* e direciona para a aplicação de container. Na Listagem 3, o código para o evento onLoad.

```
$var_ip = getenv("REMOTE_ADDR"); 
sc_exec_sql("DELETE FROM auxiliar WHERE terminal_ip = '$var_ip'"); 
sc_lookup(dswhere, "SELECT aux_where FROM par_where WHERE terminal_ip = '$var_ip' "); 
//SE NÃO ENCONTROU PARAMETROS DO FILTRO, LE TABELA fato_venda SEM MONTAR WHERE DINAMICO 
if(empty({dswhere})){ 
   sc_lookup(dsaux, "SELECT fato_venda.cliente, SUM(fato_venda.quantidade) AS quantidade, 
                              SUM(fato_venda.valor) AS valor FROM fato_venda
                        GROUP BY fato_venda.cliente ORDER BY valor DESC LIMIT 15 OFFSET 0"); 
}else{ 
//SE ENCONTROU PARAMETROS DO FILTRO, MONTAR WHERE DINAMICO E LER TABELA fato_venda 
  [aux_where] = {dswhere[0][0]};
   sc_lookup(dsaux, "SELECT fato_venda.cliente, SUM(fato_venda.quantidade) AS quantidade, 
                         SUM(fato_venda.valor) AS valor 
                        FROM fato_venda INNER JOIN dim_data_venda 
                                            ON dim_data_venda.data = fato_venda.data 
                               ".[aux_where]." 
             GROUP BY fato_venda.cliente ORDER BY valor DESC LIMIT 15 OFFSET 0"); 
} 
//SE ENCONTROU DADOS VALIDOS CARREGA TABELA AUXILIAR 
\text{Svar\_cnt} = \text{count}(\{\text{dsaux}\}); \text{Sinx} = 0;while($inx < $var_cnt){ 
  $aux_cliente = {dsaux[$sinx][0]};saux quantidade = {dsaux[sinx][1]};
  $aux_value = {dsaux[$inx][2]}; sc_exec_sql("INSERT INTO auxiliar(terminal_ip, cliente, fornecedor, estado, cidade, 
                       vendedor, grupo, produto, data, quantidade, valor, pedido) 
                  VALUES ('$var_ip', $aux_cliente, 0, 0, 0, 
                       0, 0, 0, '1111-11-11', $aux_quantidade, $aux_valor, 0)"); 
  \sin x = \sin x + 1;
}
```
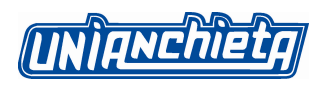

sc\_redir('container\_cliente');

Listagem 3 – Código para o evento onLoad do formulário Controle.

# **8.3. FORMULÁRIO GRID**

Ao criar os formulários de *grid*, a tabela base selecionada foi a auxiliar gravada no formulário de controle, mostrado anteriormente na seção 8.2. O *framework* Scriptcase com base na tabela informada gera automaticamente o formulário de *grid*. O comando SQL foi preparado para trazer as colunas que compõe a linha do grid. A próxima etapa foi selecionar os campos de quebra, no menu contexto 'QUEBRAS' e selecionar os campos para totalização no menu contexto 'TOTALIZAÇÃO'.

# **8.4. FORMULÁRIO CONTAINER**

O formulário container serve para acoplar a aplicação de *grid* e de gráfico no mesmo painel, foi criado no modelo padrão, respeitando as sugestões do *wizard* e foi configurado como mostrado na Figura 15.

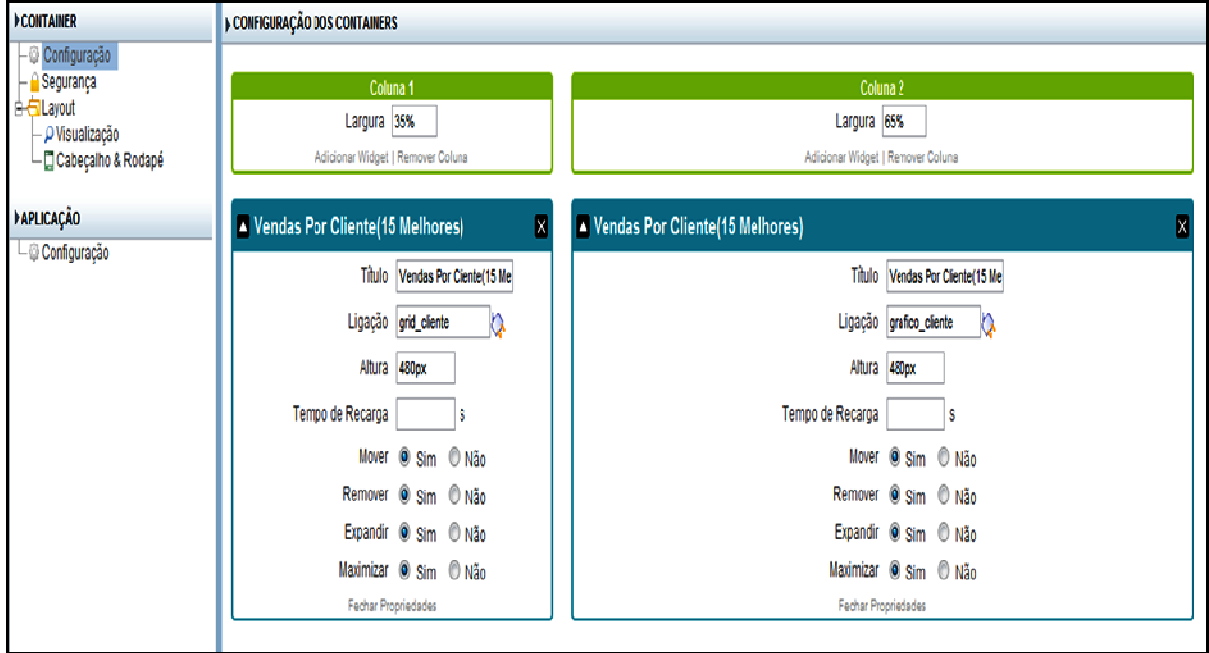

Figura 15 – Configuração para formulário container.

**INTANCHIET** 

# **8.5. FORMULÁRIO GRÁFICO**

Para criação do formulário gráfico, foram seguidos todos os passos da seção 8.3 formulário de *grid*. Logo após acessado o menu contexto 'RESUMO' foi escolhido a opção 'Gráficos' e configurado os parâmetros como tipo do gráfico, altura, largura, eixo x, eixo y, e demais configurações para obter o resultado desejado.

# **8.6. FORMULÁRIO ABA**

O formulário aba serve para facilitar a navegação entre as aplicações. Foi criado no modelo padrão, respeitando as sugestões do *wizard*. O próximo passo foi incluir as pastas, que deve conter o *label* de cada aplicação que faz parte do *dashboard* e deve ser configurado como mostrado na Figura 16.

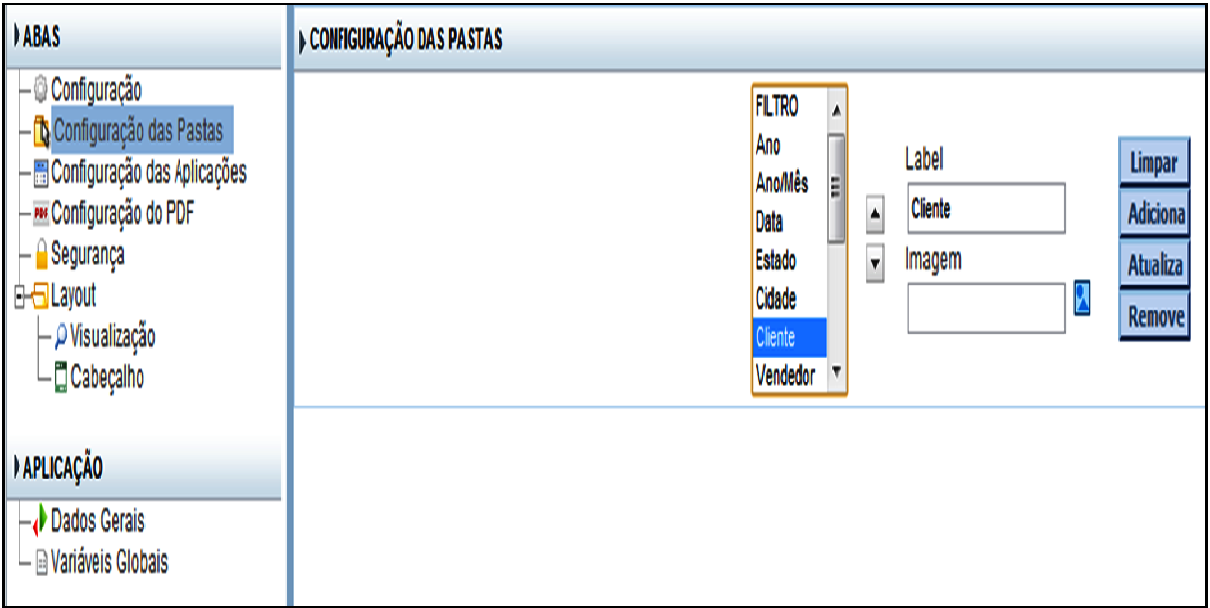

Figura 16 – Configuração para pastas do formulário aba.

 A Figura 17 mostra como foi feita a ligação da aba com o formulário de controle para passagem de nível entre as aplicações.

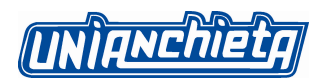

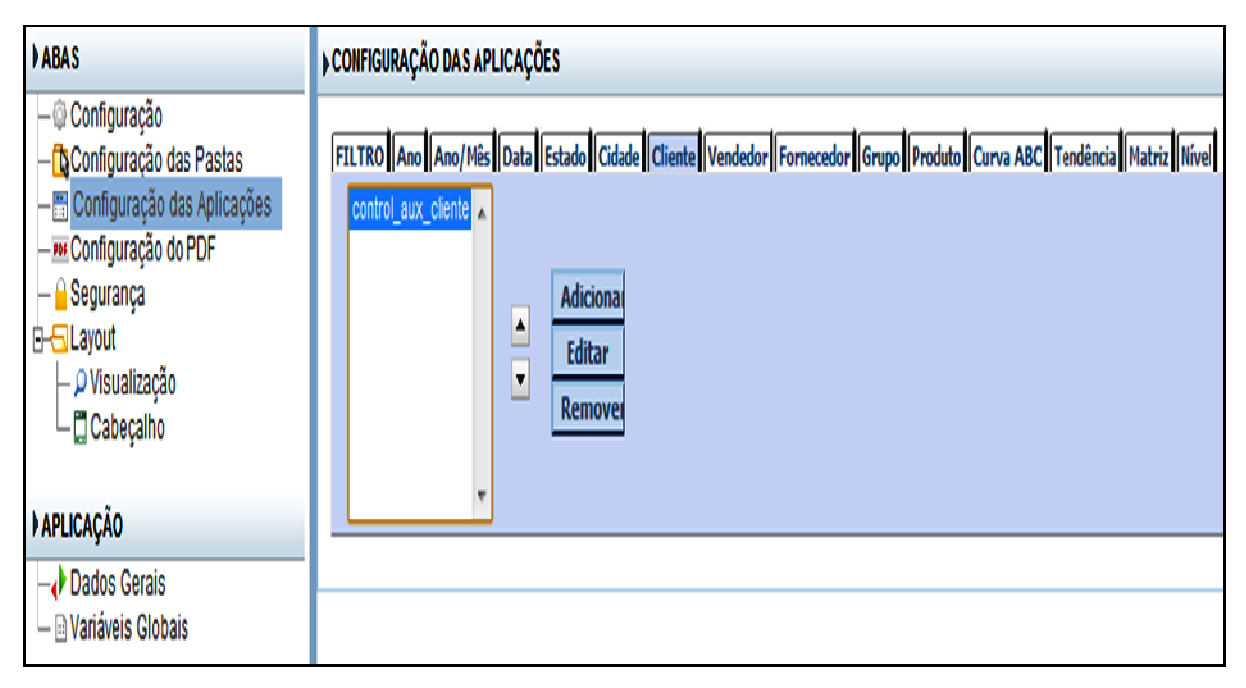

Figura 17 – Configuração para ligação do formulário aba.

# **9. IMPLEMENTANDO FRAGMENTAÇÃO POR FILIAL**

O projeto do sistema de Business Intelligence, aqui proposto, está preparado para análise consolidada de informações, independendo de a organização possuir uma ou mais empresas, os resultados serão visualizados de forma agrupada. Com pequena alteração na estrutura do banco de dados e levando este incremento as aplicações desenvolvidas é plenamente viável obter esta fragmentação de unidades da empresa de forma rápida e eficiente. Esta sugestão resolve, por exemplo, o caso de organizações que possuem mais de uma empresa como loja física e loja virtual e quer a possibilidade de visualizar as informações separadamente para tomada de decisões estratégicas diferenciada. Para isso, deve ser criada uma nova tabela de dimensão apelidada de dim\_empresa como mostra a Listagem 4.

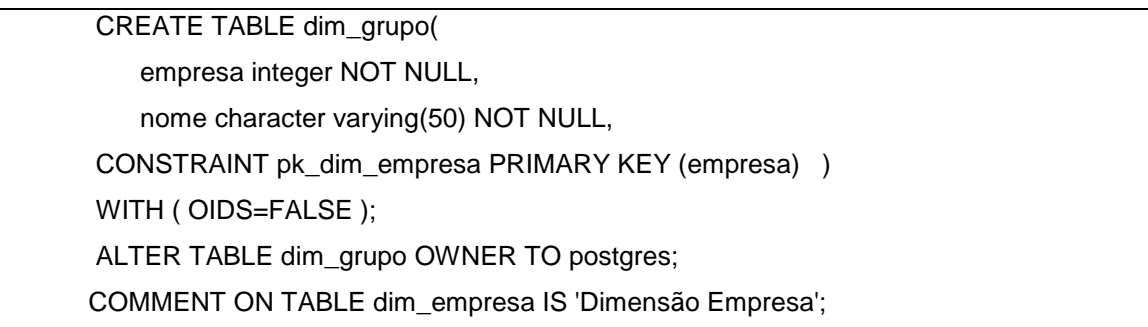

Listagem 4 – Criando a Tabela de dimensão Empresa.

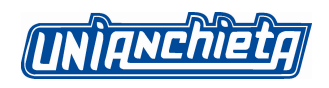

A partir deste ponto, deverá ser criada a coluna empresa na tabela fato e sua *foreign key* ligada com a tabela de dimensão dim\_empresa proporcionando uma segurança com esta estrutura de ligação de chaves. Após estar finalizada a fase de implementação no banco de dados, o formulário de filtro deve compor a nova coluna sob forma de campo duplo select para permitir a escolha de 1 ou 'n' empresas a ser analisada e esta coluna passará a fazer parte da tabela auxiliar para geração dos grids e gráficos. Desta forma, todos os módulos do sistema passarão a mostrar as informações com mais esta possibilidade de filtro.

O interessante é que esta fragmentação pode ser implementada para diversas opções como por exemplo: fabricante, meio de pagamento, ramo de atividade, faixa de tributação entre outros a que irá auxiliar o gestor na tomada de decisões.

#### **10. CONCLUSÃO**

Com base no estudo realizado, concluimos que um sistema de *Business Intelligence* é uma ferramenta indispensável para um departamento de vendas. Visto que o seu objetivo principal é auxiliar e contribuir com o gestor para tomadas de decisões rápidas e assertivas, ajudando a cumprir metas e a tornar a empresa cada vez mais competitiva no mercado.

A exploração sobre uma enorme massa de dados normalmente requer a participação humana. A análise destes dados exige uma forma de mostrar visualmente de maneira rápida e de simples entendimento. Esta análise é facilmente alcançada através do sistema de *Business Intelligence*.

Ao final deste estudo, pretendemos ter disponibilizado a todos que necessitem pesquisar sobre o tema uma fonte contendo informações concisas a respeito do desenvolvimento de uma ferramenta com capacidade para descoberta de conhecimento a partir de uma fonte de dados de um departamento de vendas utilizando conceitos de *Business Intelligence*.

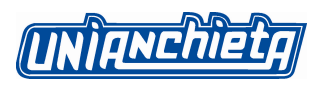

# **REFERÊNCIAS BIBLIOGRÁFICAS**

**CRAMER,** Renato – DW!. Disponível em: <http://www.datawarehouse.inf.br/Academicos/OpenSource.pdf> Acesso em: 28 Ago.2010.

**FIGUEIREDO**, Saulo. Como ampliar o Business Intelligence nas empresas. 2010. Disponível em: <http://webinsider.uol.com.br/index.php/2007/10/15/como-ampliar-obusiness-intelligence-nas-empresas> Acesso em: 13 Out. 2010.

**FREITAS FILHO,** Ly – Business Intelligence. Disponível em: <http://www.lyfreitas.com/grad\_artigos/businessintelligence2.pdf> Acesso em : 10 Out. 2010.

**IMASTERS** - O BI na medida certa. Disponível em: <http://imasters.uol.com.br/artigo/6989/bi/o\_bi\_na\_medida\_certa/> Acesso em: 15 Nov. 2010.

**KIMBALL,** Ralph, ROSS, Margy. The Data Warehouse Toolkit (Segunda Edição). Rio de Janeiro: Editora Campus, 2002. 494 p.

**NETMAKE** - Scriptcase. Disponível em: <http://www.scriptcase.com.br> Acesso em: 17 Out. 2010.

**POSTGRESQL** - Documentação do PostgreSQL 8.0.0. Disponivel em: <http://pgdocptbr.sourceforge.net/pg80/index.html> Acesso em 30 Jun. 2010.

**PRIMAK**, Fábio Vinícius da Silva; Decisões com B.I. (Business Intelligence). 1<sup>ª</sup> Edição: Rio de Janeiro: Editora Ciência Moderna Ltda. 2008. 152p.

**SCRIPTCASE** - WebHelp. Disponivel em:

<http://downloads.scriptcase.net/downloads/v5/manual/pt\_br/webhelp/manual\_mp/m anual mp.htm> Acesso em 10 Ago. 2010.

**DW** - Data Warehouse. Disponível em: <http://www.datawarehouse.inf.br/dw.htm> Acesso em: 03 Ago. 2010.